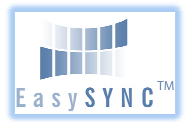

## **USB2-F-6001 – Quick Start Guide**

Congratulations on your purchase of the EasySync USB2-F-6001 001 USB to RS422 adapter. Getting started is quick and easy:

- Detailed device driver installation instructions, port information and mechanical details are available in the USB2-F-6001 datasheet. This mechanical details are available in the USB2-F-6001 can be downloaded from: www.easysync.co.uk, or www.easysyncltd.com.
- To begin, connect the USB cable to your PC USB Host or a USB Hub To begin, connect the USB cable to your PC USB Host or a USB Hub<br>connector and the USB2-F-6001. Power is supplied by the USB bus, so no external power supply is required.
- Device drivers are needed for the PC to communicate with the USB2-F-6001. If your computer is connected to the Internet, you can use the Microsoft Windows Update service to automatically download the latest WHQL-certified device drivers. Alternatively these can be the Microsoft Windows Update service to automatically download<br>the latest WHQL-certified device drivers. Alternatively these can be<br>downloaded from: www.easysync.co.uk, or www.easysync-ltd.com. To install the drivers , follow the following steps:
	- 1. Download and unzip the drivers to a folder.
	- 2. Connect the USB cable to your PC USB Host or a USB Hub connector and the USB2-F-6001. Power is supplied by the USB bus, so no external power supply is required. connector and the USB2-F-6001. Power is supplied by the USB<br>bus, so no external power supply is required.<br>3. The Windows "Found New Hardware Wizard" will appear. Select
	- the choice to install the drivers from a specific location, then<br>browse to the folder just created when the drivers were<br>downloaded from the EasySync website.<br>If a notice appears indicating that the drivers are not signed, browse to the folder just created when the drivers were downloaded from the EasySync website.
	- 4. If a notice appears indicating that the drivers are not signed, select "Install Anyway".

© 2009 EasySync Ltd.

*Clearance Number : ES #07 Document Reference Number: ES\_000016 USB2-F-6001\_Quick\_Start\_Guide (ES\_000016) Version 1.0*

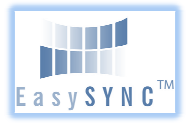

## **USB2-F-6001 – Quick Start Guide**

5. The Driver wizard will appear a second time. Repeat the steps 2 to 4 above to complete the installation.

The DE-9P pin-out is as follows:

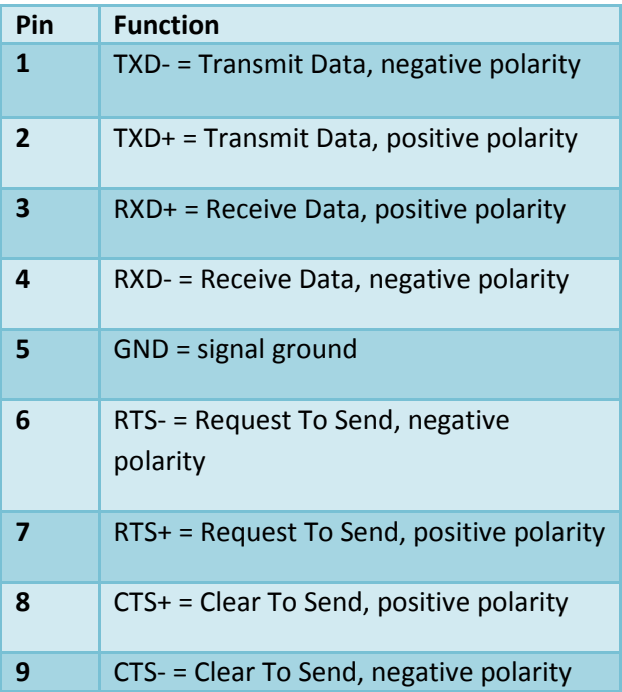

## Revision History:

Version 1.0 2009-05-22 Initial Release

## © 2009 EasySync Ltd.

*Clearance Number : ES #07 Document Reference Number: ES\_000016 USB2-F-6001\_Quick\_Start\_Guide (ES\_000016) Version 1.0*